## **Tasten-Kombinationen**

Speziell für Umsteiger von Windows auf Mac für die Nutzung von Delete- und Rückschritt-Taste (Zeichen links oder rechts von der Einfügemarke löschen)

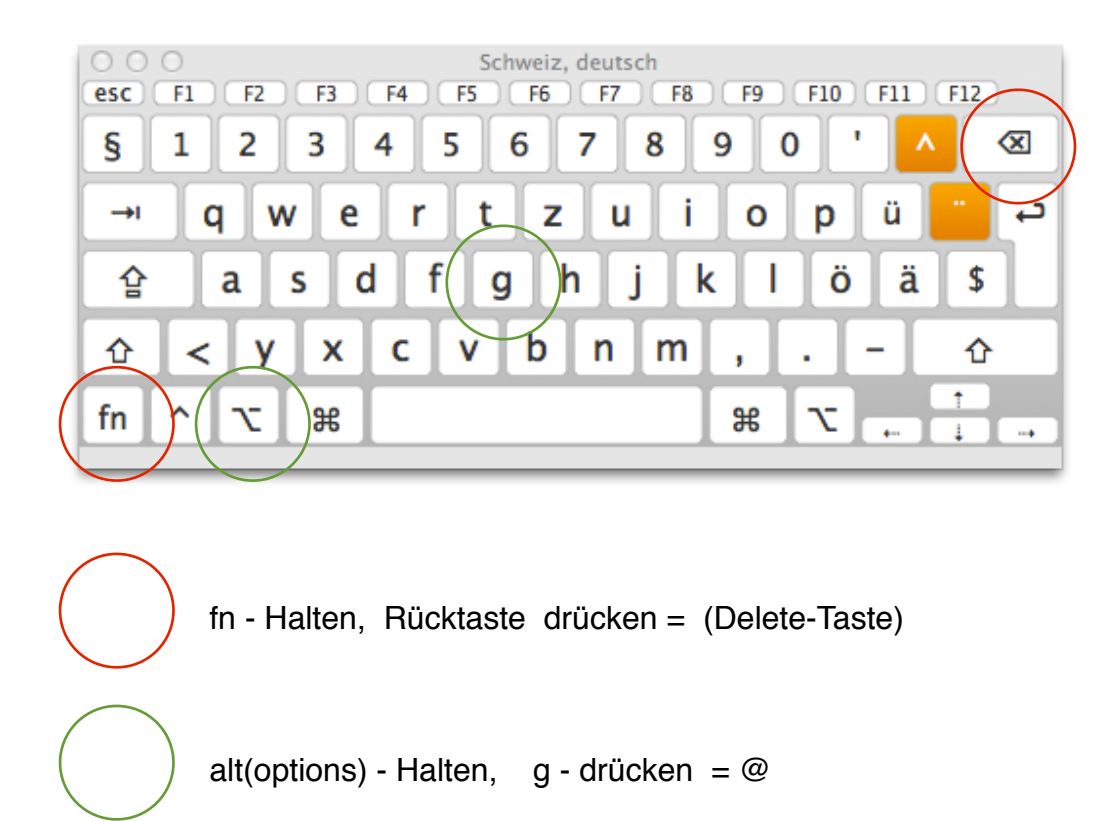

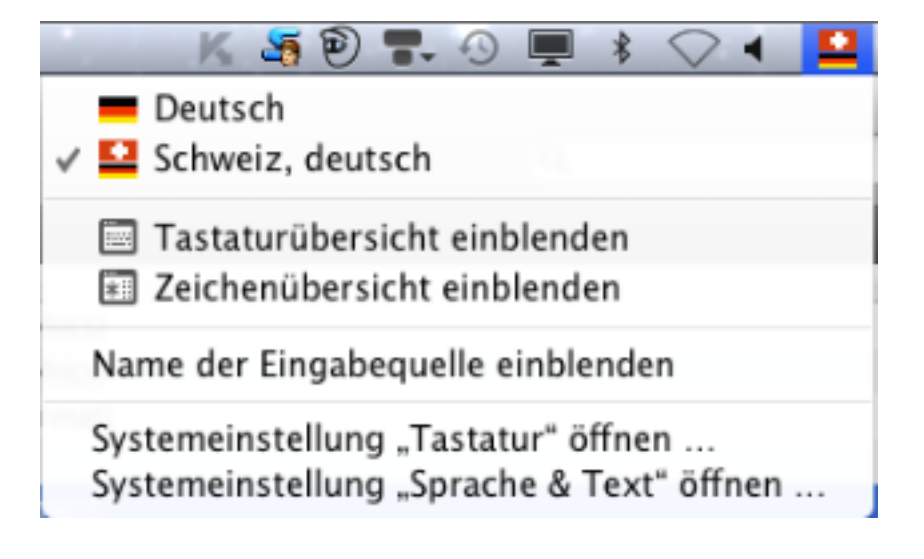

## **Tasten-Kombinationen**

## **Zeitersparnis mit Tastaturkurzbefehlen**

Mit Tastenkombinationen (Kurzbefehlen) können Sie Aktionen ausführen, indem Sie eine Kombination aus mehreren Tasten drücken. Tastenkombinationen stellen eine wichtige Möglichkeit dar, Ihre Arbeit zu beschleunigen.

Wenn Sie eine Tastenkombination verwenden möchten, drücken Sie eine oder mehrere Sondertasten (z. B. die Befehlstaste oder ⌘) und eine oder mehrere Zeichentasten (z. B. "Q"). Wenn Sie z. B. eine Datei kopieren möchten, drücken Sie "Befehl( $\mathcal{B}$ )-C". (Bei manchen Kurzbefehlen halten Sie auch eine Sondertaste gedrückt, während Sie eine andere Aktion ausführen, z. B. Bewegen des Zeigers mit der Maus. Zum Kopieren eines Objekts können Sie z. B. auch die Wahltaste gedrückt halten, während Sie das Objekt bewegen.)

Mac OS enthält Dutzende von Tastenkombinationen, und auch für Ihre Programme gibt es Tastenkombinationen. Hier einige häufig verwendete Mac OS Tastenkombinationen:

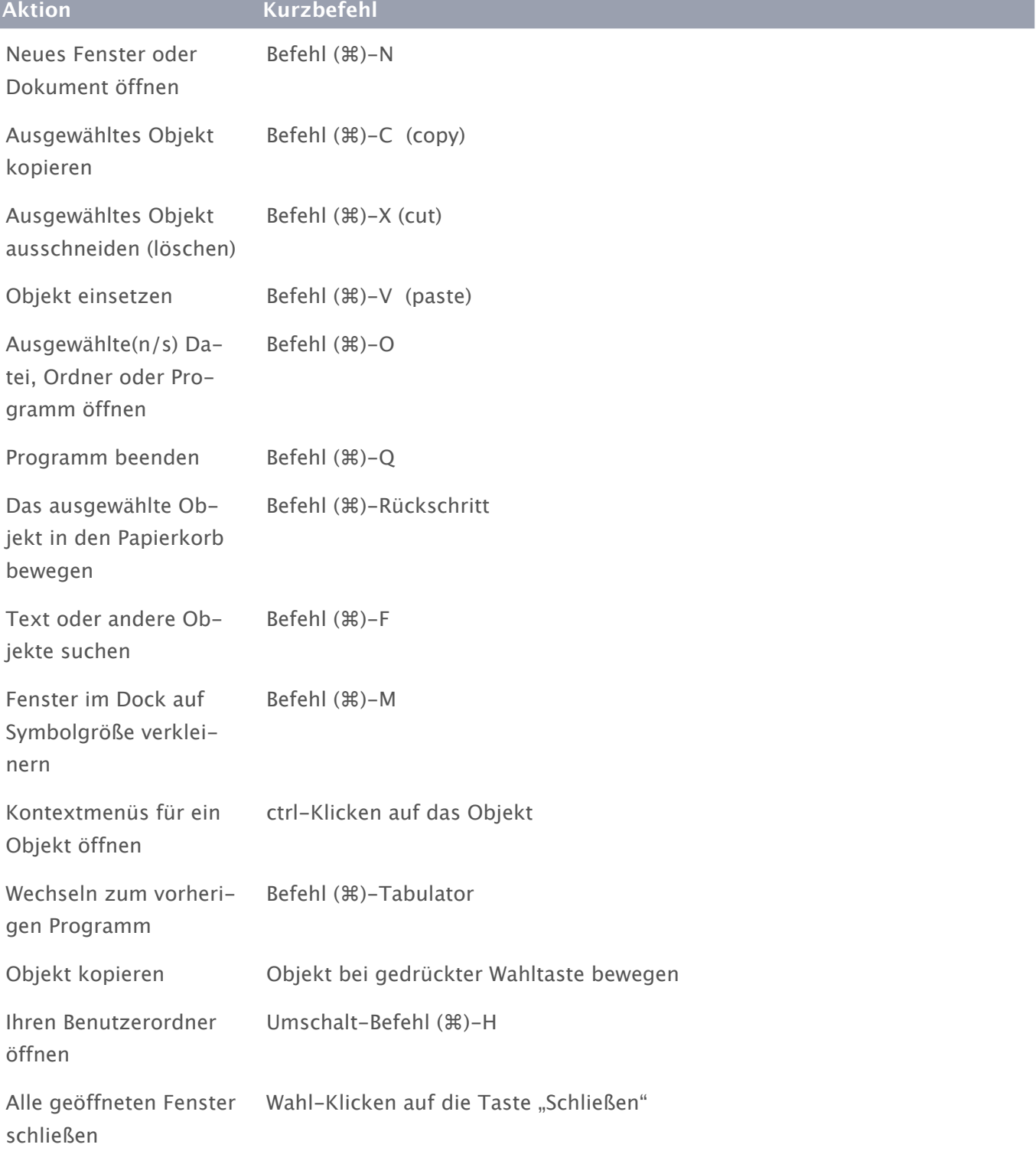

## **Tasten-Kombinationen**

[Kurzbefehle für die Navigation auf dem Computer](https://help.apple.com/machelp/mac/10.7/help/index.html?localePath=German.lproj%23mh26767) [Kurzbefehle für das Arbeiten mit Programmen](https://help.apple.com/machelp/mac/10.7/help/index.html?localePath=German.lproj%23mh34663) [Kurzbefehle für das Öffnen und Schließen von Ordnern](https://help.apple.com/machelp/mac/10.7/help/index.html?localePath=German.lproj%23mh26769) [Kurzbefehle für das Dock](https://help.apple.com/machelp/mac/10.7/help/index.html?localePath=German.lproj%23cpmh0001)

[Kurzbefehle für Mission Control und Exposé](https://help.apple.com/machelp/mac/10.7/help/index.html?localePath=German.lproj%23cpmh0012)

Kurzbefehle ändern Einige Tastenkombinationen wie etwa "Befehl (%)-C" sind für die Verwendung durch den Mac reserviert und daher unveränderlich. Viele Kurzbefehle können Sie aber an Ihre jeweiligen Arbeitspräferenzen anpassen. Sie können auch die Funktionen der Sondertasten austauschen - z. B. könnten Sie so die Taste "ctrl" anstelle der Wahltaste in Kurzbefehlen verwenden und umgekehrt.

[Erstellen von Kurzbefehlen für Programme](https://help.apple.com/machelp/mac/10.7/help/index.html?localePath=German.lproj%23mchlp2271) [Ändern von Sondertasten](https://help.apple.com/machelp/mac/10.7/help/index.html?localePath=German.lproj%23mchlp1011)

VERWANDTE THEMEN [Verwenden globaler Kurzbefehle](https://help.apple.com/machelp/mac/10.7/help/index.html?localePath=German.lproj%23mchlp2262) [Ein Tastaturkurzbefehl funktioniert nicht](https://help.apple.com/machelp/mac/10.7/help/index.html?localePath=German.lproj%23mchlp2864) [Einige Tastenkombinationen können nicht verwendet werden](https://help.apple.com/machelp/mac/10.7/help/index.html?localePath=German.lproj%23mchlp1407)

Weitere Suchmöglichkeiten unter Hilfe mit dem Suchbegriff "Kurzbefehle"

Tastenkombination Wiederherstellen MacOS X <https://support.apple.com/de-de/HT201314>

Tastenkombinationen beim Startvorgang des Mac <https://support.apple.com/de-de/HT201255>

[Tastenkombinationen beim Rechnerstart](http://www.apfelwiki.de/Main/TastenkombinationenBeimRechnerstart)

Tastenstart Kombinationen [http://www.macwrench.de/wiki/Startup\\_Key\\_Combinations](http://www.macwrench.de/wiki/Startup_Key_Combinations)